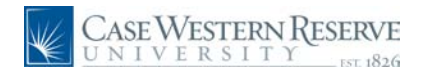

## **Class Roster**

## **Concept**

This document demonstrates how to view class rosters.

If a class has enrollment, the (Class Roster) icon will appear to its left on the "**My Teaching Schedule**" table. When the icon is clicked, a roster of registered students appears. Added functionality of the Class Roster includes the ability to view student photos and e-mail students directly from the page.

## **Procedure**

Use these directions to view rosters of the classes you teach.

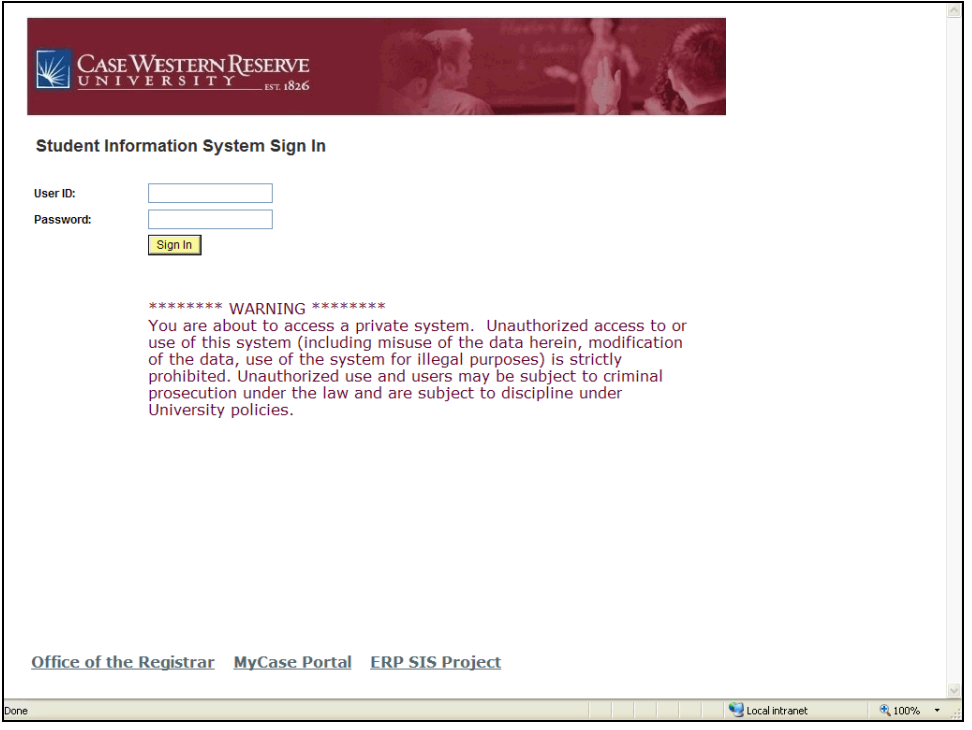

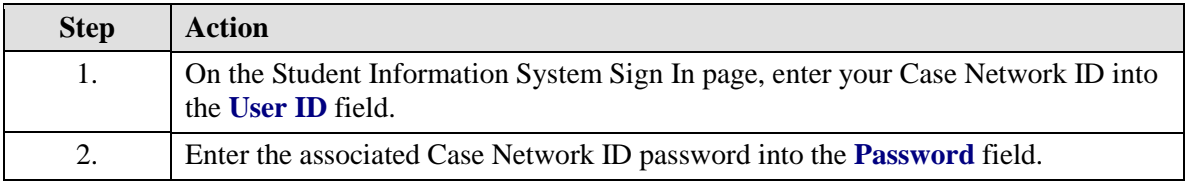

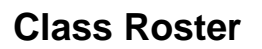

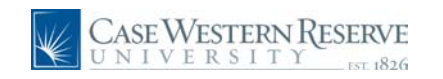

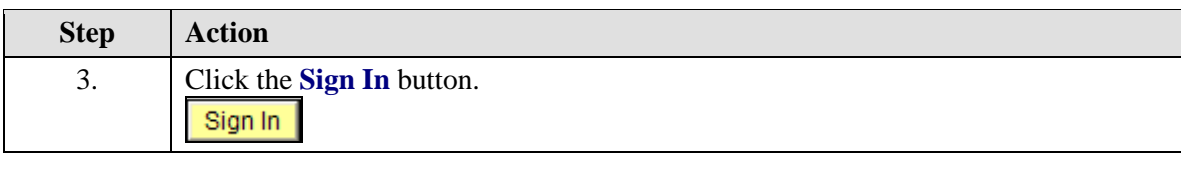

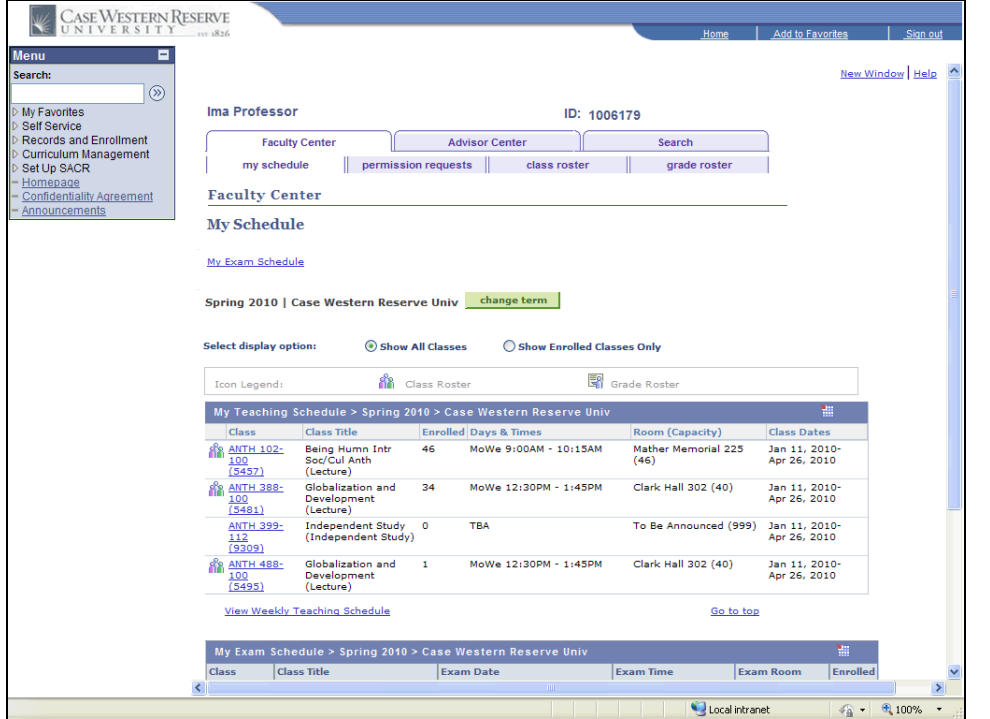

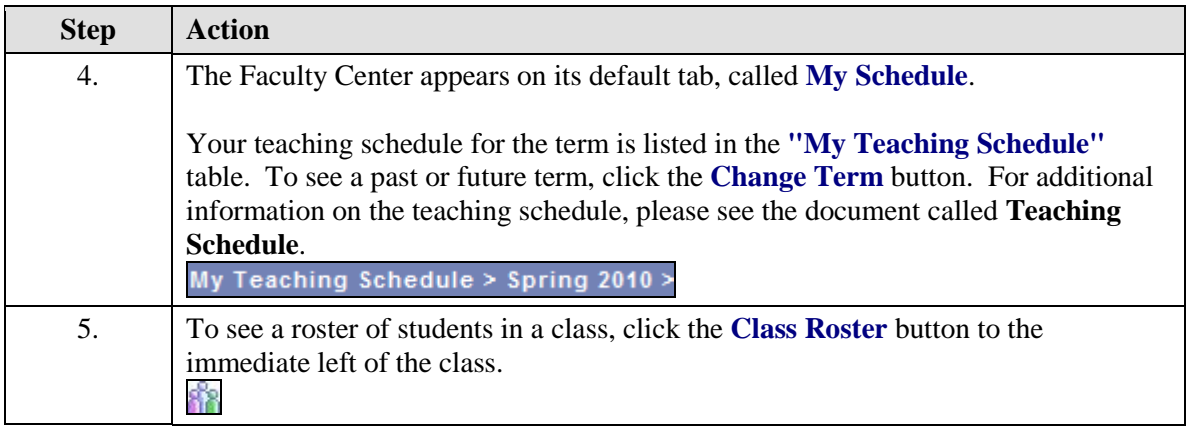

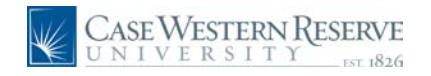

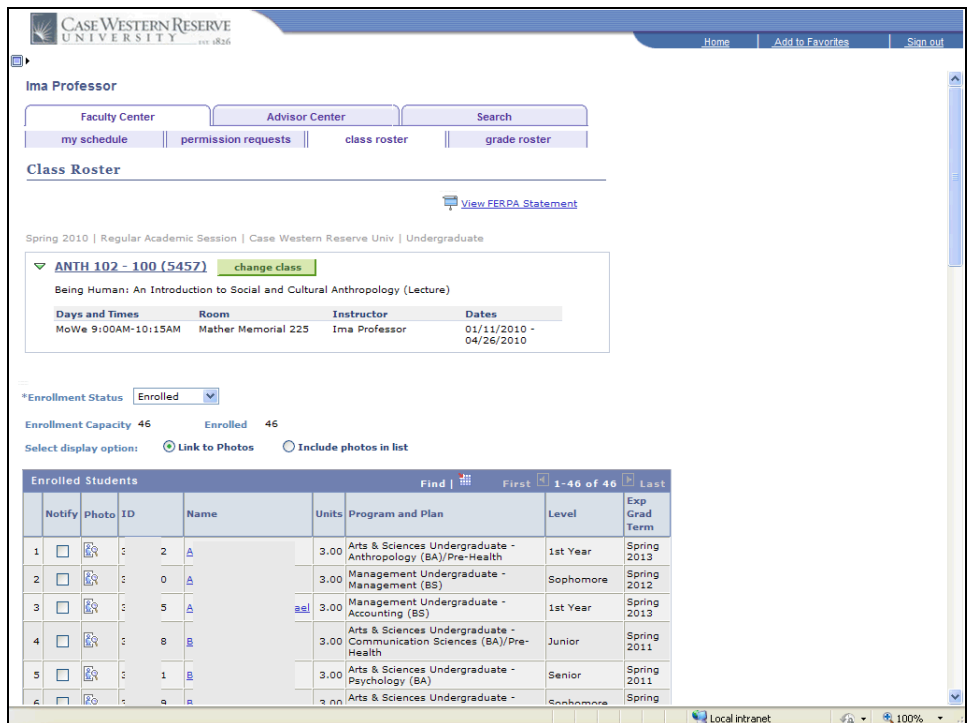

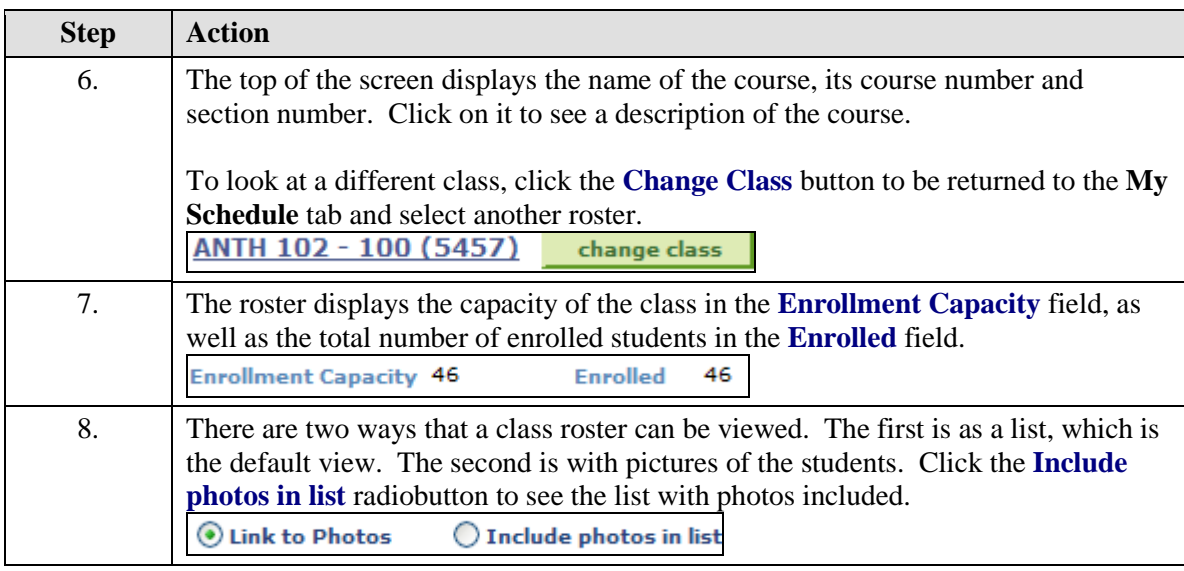

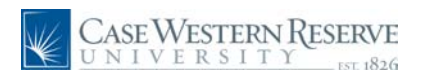

## **Class Roster**

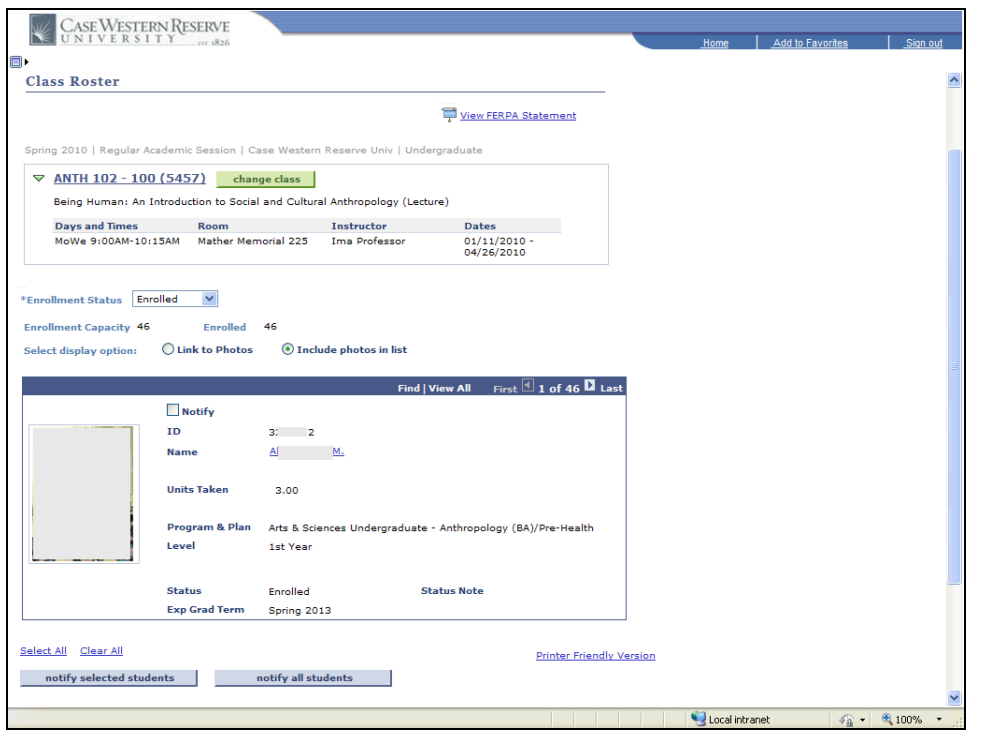

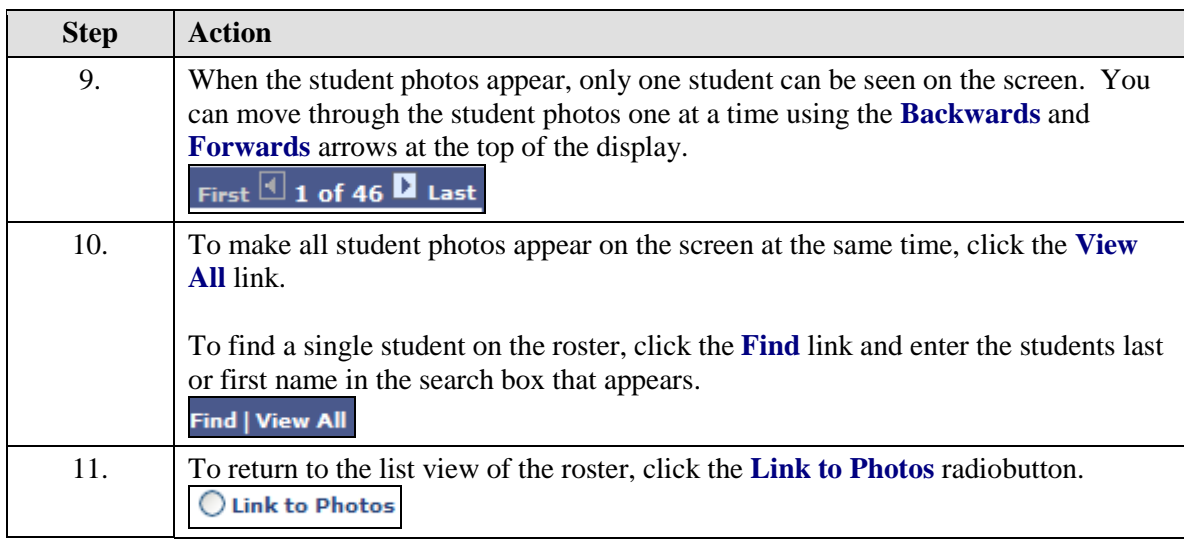

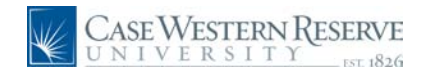

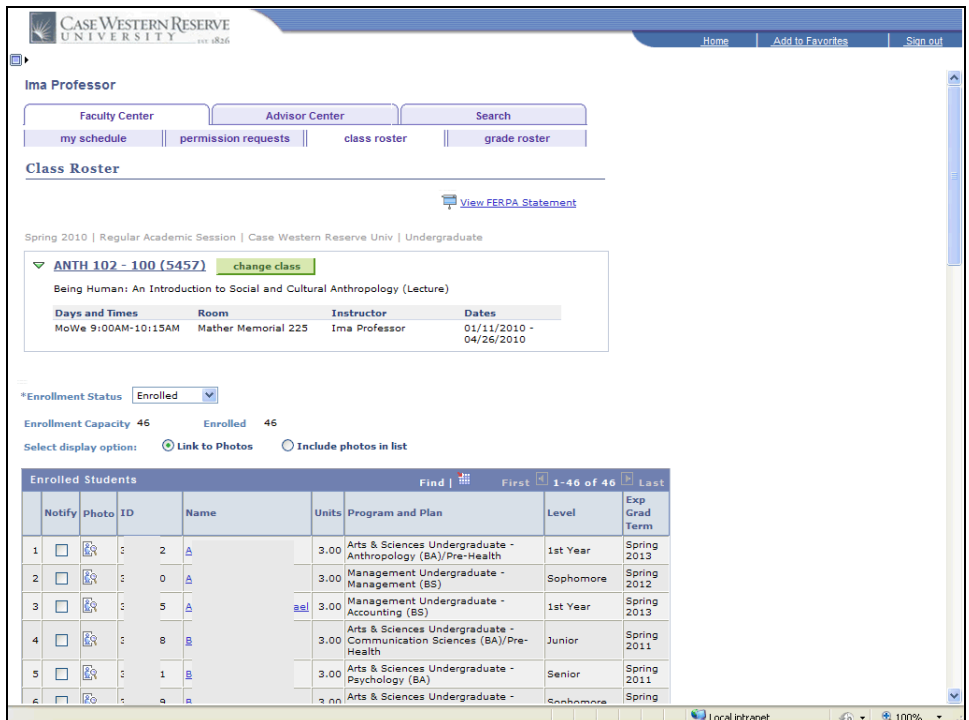

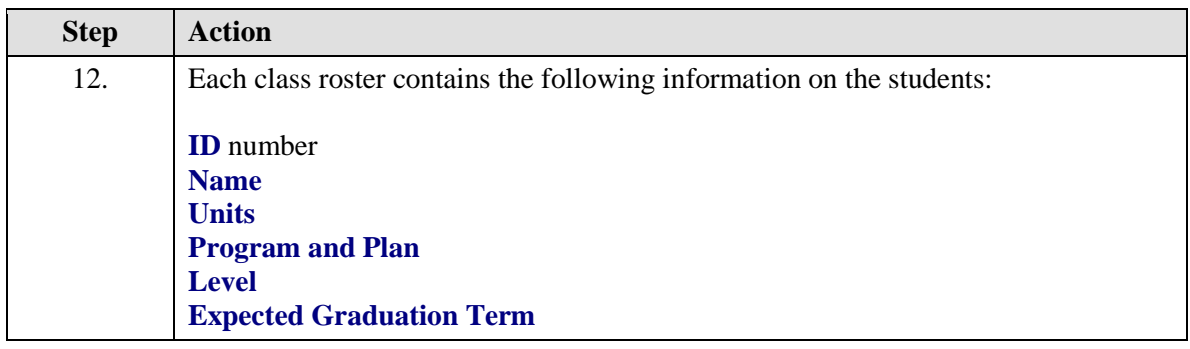

**ID number** - unique number that identifies the student.

**Units** - the number of credits for which the student is registered in the class.

**Program and Plan** - the academic program to which the student has been admitted and the student's scholarly pursuit. For undergraduates, a program is the College or Arts and Sciences or an undergraduate professional program (i.e. Management, Nursing, etc.); the plan is the undergraduate's major. For graduate students, a program is the academic discipline and degree being pursed (i.e. Anthropology MA, Bioethics PhD, etc.); the plan is the method by which the student is achieving their degree (i.e. Plan A, Accelerated, etc.).

Level - For undergraduates, the student's progress towards a degree (i.e. first year, sophomore, etc.). For graduates, it is the degree being pursued

 $\mathbf{v}$ 

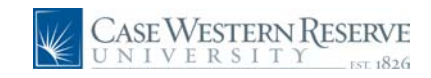

(i.e. Masters, Juris Doctorate, etc.)

**Expected Graduation Term** - the term in which a student is expected to graduate based on the entry year.

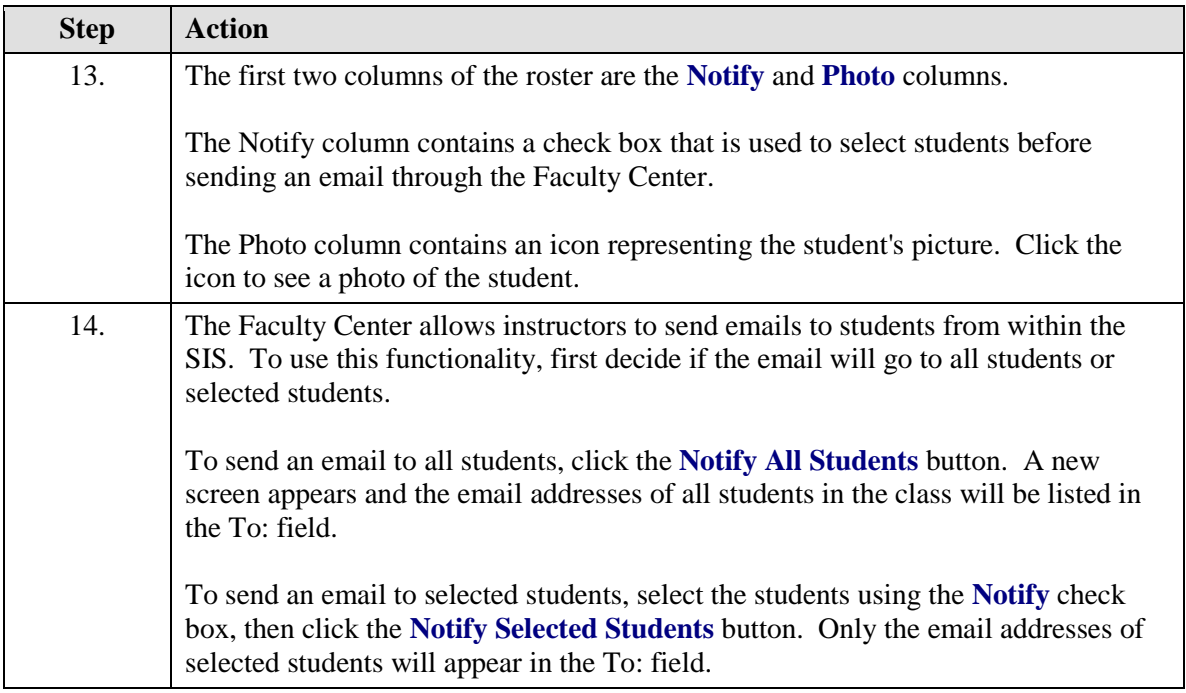

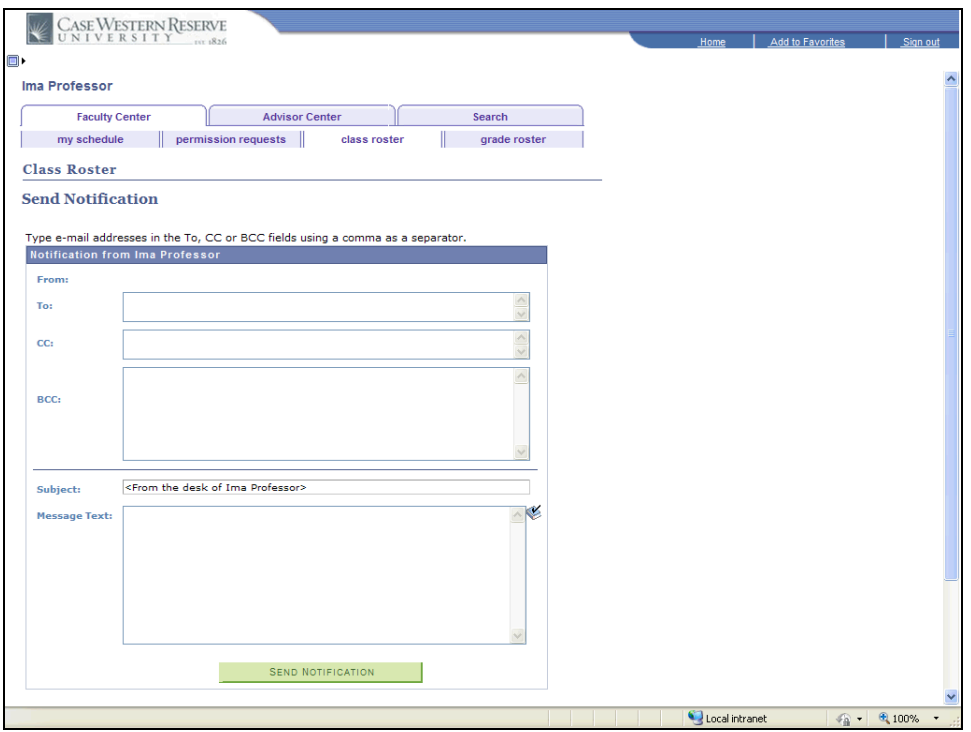

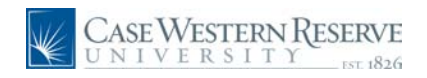

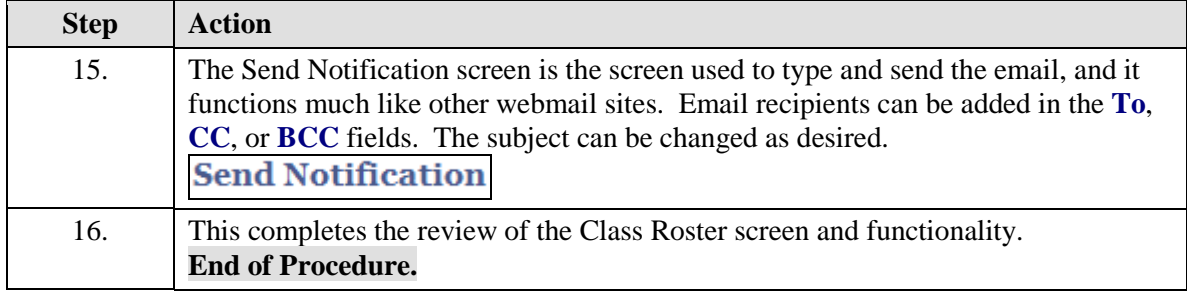